This document will assist in setting up the DakStats Webcast. The first section is to help computing services or network admin individuals setup your website for the DakStats Webcast. The second section will assist with Webcasting during a game.

# This section is intended for Website Administrators

## DakStats Webcasting - Server Setup

When the DakStats Webcast is started, it will first upload some small graphics and then the HTML files that contain the statistical information. The HTML files will be updated with the latest data every 30 seconds. In order to use the Webcast, you must allow files to be uploaded using FTP or HTTP PUTs. If available, the HTTP PUT method is recommended.

#### Using FTP:

The user will require a URL for uploading files, a username, and a password.

• URL is the absolute path to the FTP directory; avoid using virtual directories in the URL.

Example:

If you want to FTP files to the server directory "C:\Inetpub\wwwvoot\www\athletics\Webcast\" with a virtual directory, ftp://ftp.myschoolname.com/webcast, the absolute path would be:

ftp://ftp.myschoolname.com/www/athletics/webcast

• The user will also require a URL to view the information

Example:

http://www.myschoolname.com/athletics/webcast

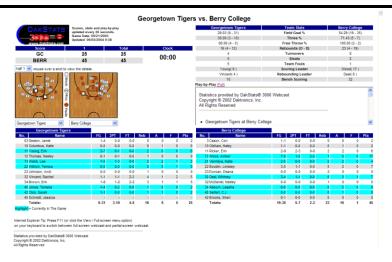

#### Using HTTP PUT in IIS

The setup is different if you are running Apache or other servers. Refer to your server documentation for any special information on the HTTP PUT command. The following instructions are for servers running Internet Information Server (IIS).

The user will require a URL, a username, and a password.

• The URL is the directory where you will be uploading the files. The directory referred to in the URL must have WRITE permission set. (For IIS 4.0, this is configurable via **Directory Properties** in MMC).

Example: http://www.myschoolname.com/athletics/webcast

### Webcasting to a local or network directory

It is also possible to Webcast to a local or network directory. When entering the URL in DakStats, use the following:

file:\\"<u>Drive Letter</u>"\"<u>directory path</u>"

*Note:* You must use a | in the file path instead of a colon.

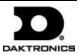

## **DakStats Setup and Game Operation**

This section will assist you in setting up DakStats to Webcast your games. Setup will only need to be done once. Once setup is completed, you will simply be able to start new games and begin webcasting.

#### First Time Installation Steps

- Install and register DakStats software (refer to software manual for more information about the installation/registration procedure).
- **2.** Request a URL, username, and password for your Webcast from your Internet service provider or network administrator.
- **3.** Open DakStats and go to **Webcast** > **Auto Start**.
- 4. Go to Webcast > Configure.
- **5.** Click **Enable Webcast** and enter the appropriate Webcast settings:

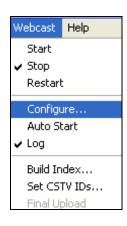

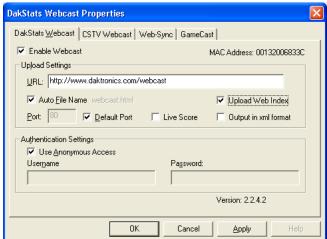

- *URL*: (required) The upload URL provided by your network administrator or service provider
- Auto File Name: (recommended) Check the box if you want DakStats to name the files for you. If you do not check this box, you must add a filename at the end of the URL. Example: http://www.daktronics.com/webcast.html

- Upload Web Index: (recommended) DakStats will create an index of all your webcasts and update it every time you start the Webcast.
- Default Port: (recommended) Allows you to change the port being used. Leave this box checked unless told differently by your network administrator.
- Live Score: (optional) When checked, DakStats will post a game summary XML file along with your game files.
- *Output in xml format:* (not recommended) When checked your webcasts will be posted in XML instead of HTML.
- **6.** Create and open a new play-by-play game. Click **Yes** when prompted to start webcasting.

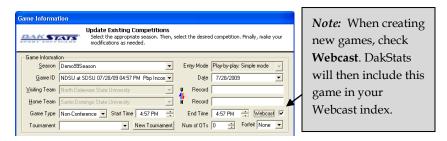

7. Start entering statistics in the DakStats software as usual.

Steps 5 and 6 mentioned an index page. The index makes it easier to link to your webcasts. To view a Webcast index, open your browser and enter the URL provided by your network administrator to view the Webcast. At the end of the URL, enter the filename of the index as follows:

 $http://"www.daktronics.com/webcast/""your\ season\ name".htm$ 

Where "www.daktronics.com/webcast/" is your URL and "your season name" is the exact name of your season in DakStats, including spaces.

Ex: http://www.daktronics.com/webcast/2004SDSUMen.htm

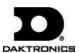

<sup>\*\*</sup> Repeat steps 6 & 7 during normal game operation.